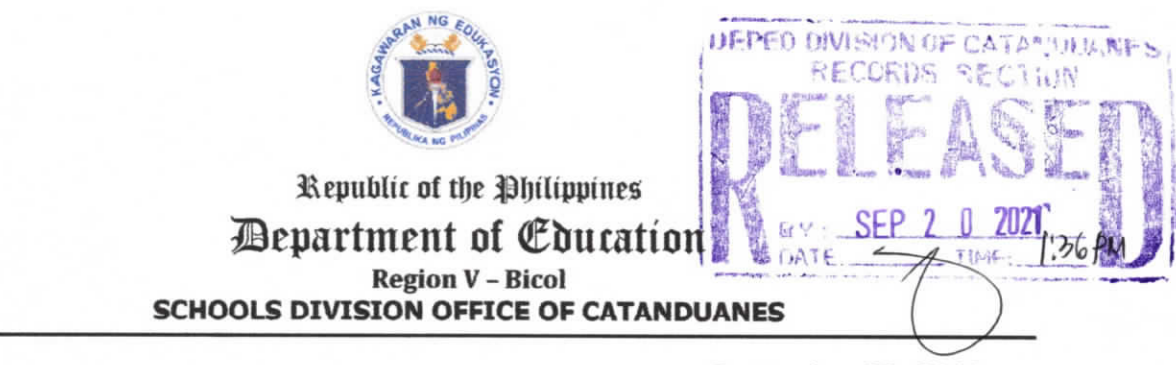

September 20, 2021

**DIVISION MEMORANDUM** OSDS-ICTU-DM- 415

#### PROJECT B.T.S: A BALIK ESKWELA DIGITAL LITERACY STARTER PACK

TO

: Assistant Schools Division Superintendent SDO Chiefs, Section/Unit Heads **Education Program Supervisors Public Schools District Supervisors School Heads School ICT Coordinators Supreme Student Government and Supreme Pupil Teacher-Advisers** All other concerned

# 1. Attached is the OUA Memo 00-0921-0171 dated September 15, 2021, re: Project B.T.S: A Balik Eskwela Digital Literacy Starter Pack.

2. In relation to this, School Heads through the School ICT Coordinators must check the status of the distribution and activation of Learners Account(GMail/Microsoft 365) in preparation for the online training on the use of MS 365 accounts of all students and learners on October 1, 2021, 2:00-4:00PM via Microsoft Teams and DepEd Tayo-Youth Formation official Facebook page. It was emphasized in the said memo that all learners and teachers with internet connectivity are encourage to participate in the said training. For SDO Catanduanes participants, please click **MS Teams Live link** https://bit.ly/BTS\_Catanduanes and accomplish the online attendance monitoring (DO) will be shared through the Group Chat and school accounts (Gmail) on the date of the event.

3. Further, **School ICT Coordinators** are advised to update the school Google Sheet for Learners and Teachers Account for DO monitoring of active accounts.

4. For queries, Technical Assistance and additional information, please contact the ICT Unit (CP#09291383262) or email at ictunit.ctd@deped.gov.ph.

5. For information, guidance and compliance.

**SUSAN S. COLLANO** Asst. Schools Division Superintendent OIC-Office of the Schools Division Superintendent

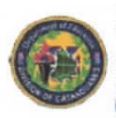

San Roque, Virac, Catanduanes  $052 - 8114063$ a catanduanes@deped.gov.ph www.depedrovcatanduanes.com DepEd Tayo - Region V - Catanduanes

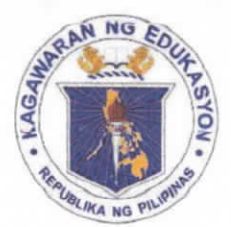

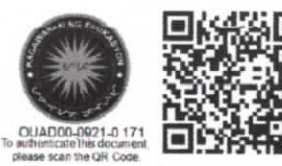

Republika ng Pilipinas

# Kagawaran ng Edukaspon

Tanggapan ng Pangalawang Ralihim

OUA MEMO 00-0921-0171 **MEMORANDUM** 15 September 2021

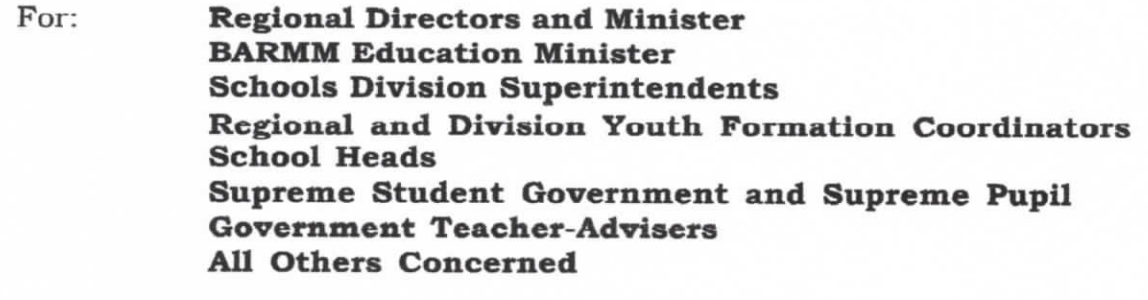

Subject: PROJECT B.T.S: A BALIK ESKWELA DIGITAL LITERACY **STARTER PACK** 

The Office of the Undersecretary for Administration (OUA), through the Bureau of Learner Support Services-Youth Formation Division (BLSS-YFD), in cooperation with the Information and Communications Technology Service (ICTS) and Microsoft Philippines, will be holding an online training on the use of Office 365 accounts of all students and teachers.

This is through Project B.T.S: A Balik Eskwela Digital Literacy Starter Pack on Friday, 01 October 2021, 2:00-4:00 p.m. via Microsoft Teams and DepEd Tayo-Youth Formation official Facebook page.

In this light, the OUA hereby requests all Regional Directors and Schools Division Superintendents, through their respective Information Technology<br>Officers (ITOs) and Youth Formation Coordinators (YFCs), to ensure that all learners and teachers with internet connectivity will participate in the training.

Furthermore, there will be two (2) coordination meetings to be conducted on Friday, 17 September 2021 via Microsoft Teams. Please refer to the schedule below for your reference:

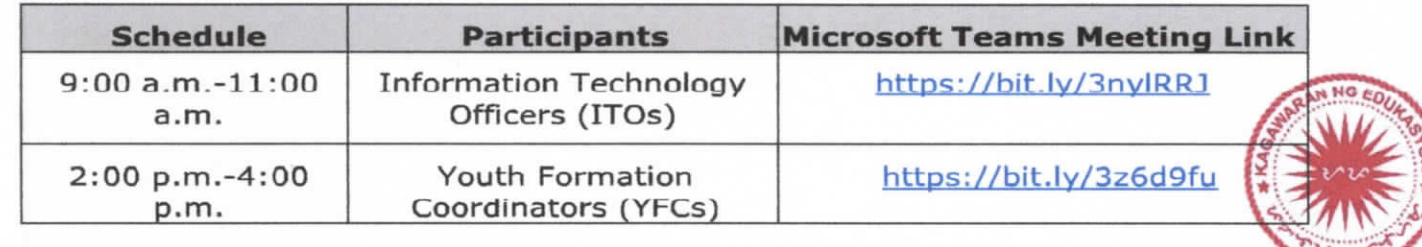

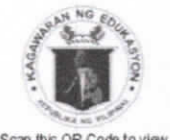

lideos and Magazines<br>of Major Programs

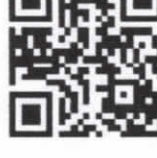

#### Office of the Undersecretary for Administration (OUA)

[Administrative Service (AS), Information and Communications Technology Service (ICTS), Disaster Risk Reduction and Management Service (DRRMS), Bureau of Learner Support Services (BLSS), Baguio Teachers Camp (BTC), Central Security & Safety Office (CSSO)]

Department of Education, Central Office, Meralco Avenue, Pasig City Rm 519, Mabini Bldg; Mobile: +639260320762; Tel: (+632) 86337203, (+632) 86376207 Email: usec.admin@deped.gov.ph; Facebook/Twitter @depedtayo

 $EM742-$ 

 $D3706 - R14000$ 

All regional and division Information Officers are hereby requested to share the live event on their regional and division Facebook pages. School heads, teachers and students in elementary and high school shall preregister at www.blssyfd.weebly.com on or before 30 September 2021. For more details about the event, please refer to the Execution Manual attached below.

For questions or concerns, please contact Adolf P. Aguilar, YFD Chief, through cellphone number 09759336317 or email at blss.yfd@deped.gov.ph.

For your information and widest dissemination.

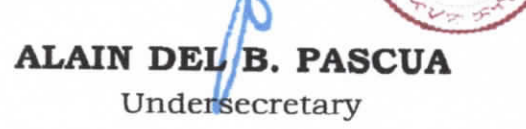

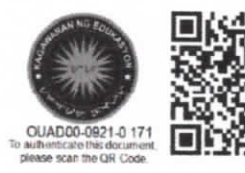

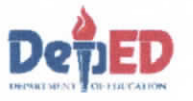

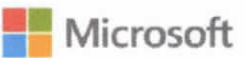

# **EXECUTION MANUAL**

Project B.T.S: A Balik Eskwela Digital Literacy Starter Pack (In partnership with the Youth Formation Division)

### **ACTIVITY**

This activity aims to support K12 learners, teachers and parents during the opening of the classes by helping them maximize the full benefits of Microsoft 0365 for virtual classes. This event will also serve as a venue to launch the joint programs of Microsoft and YFD that aim to complement the following learning areas and skills needed by our youth today: Societal engagement, technical skills, social skills, creativity and innovation skills, affective skills and self-mastery skills.

#### TARGET DATE: 01 October 2021

#### **OBJECTIVES:**

- a. Support YFD in the implementation of its initiatives across the region by equipping learners and teachers with the right digital tools and skilling program.
- b. Activate all DepEd 0365 learner and teacher accounts.
- c. Introduce teams as the primary tool for the delivery of virtual lectures.
- d. Introduce Microsoft-YFD programs to empower learners:
	- Microsoft Youth Ambassadors Program  $\bullet$
	- $\bullet$ Digital Literacy Certification for learners

#### **SETUP**

- a. Hosted in Teams as a Live Event by YFD and the DepEd field offices.
- b. Event to be mounted by YFD and co-facilitated with Microsoft Philippines.
- c. To be streamed live on DepEd's YFD social media page to reach learners with no 0365 accounts yet.

#### **EVENT FLOW**

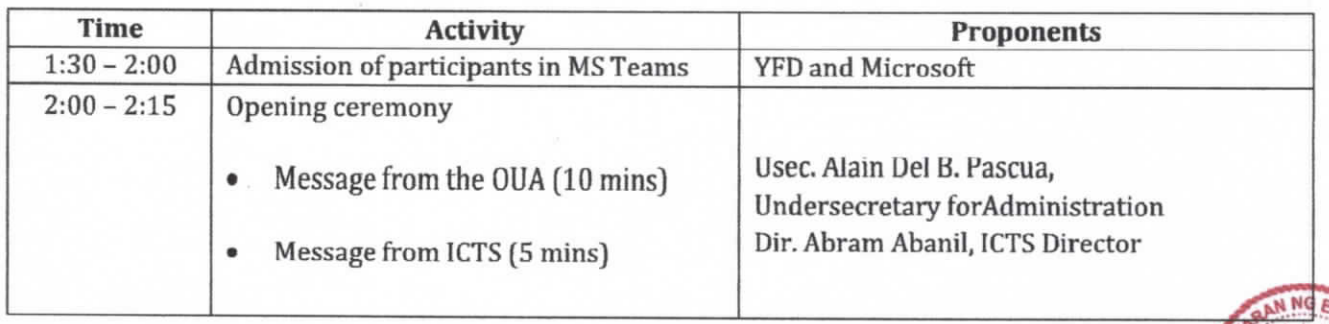

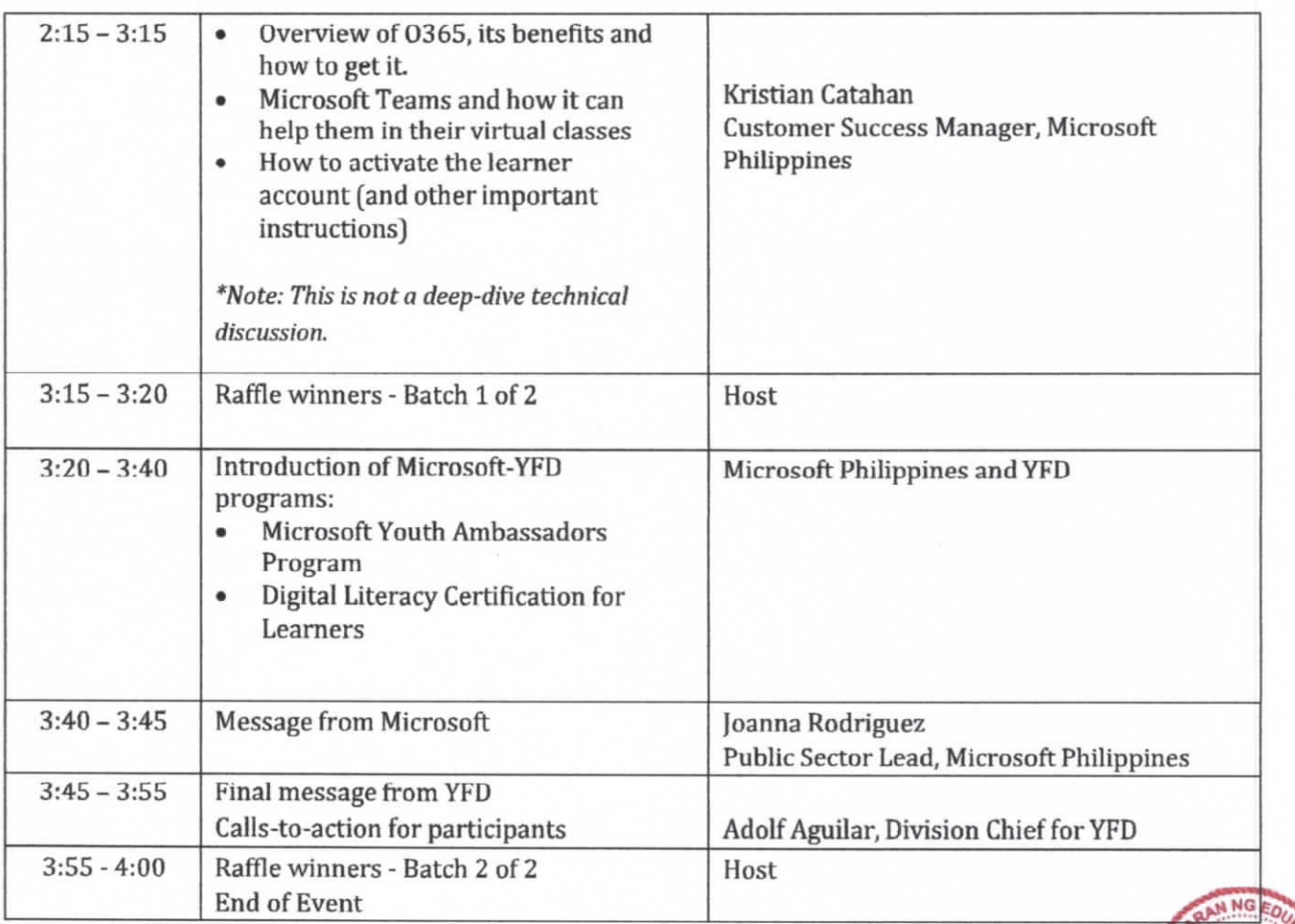

75  $\mathcal{O}$ 

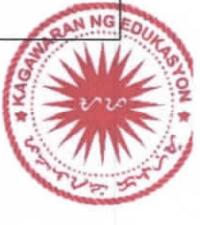

# Appendix A - Creation of Teams for the School and Its Learners (To be communicated to School ICT coordinators)

## STEP 1: Mag log-in sa teams.microsoft.com.

 $\label{eq:2.1} \mathcal{I} = \mathcal{I}^{(1)} \mathcal{I}^{(2)}$ 

STEP 2: Pumunta sa "Teams." I-click ang "join or create Team" at "Create Team."

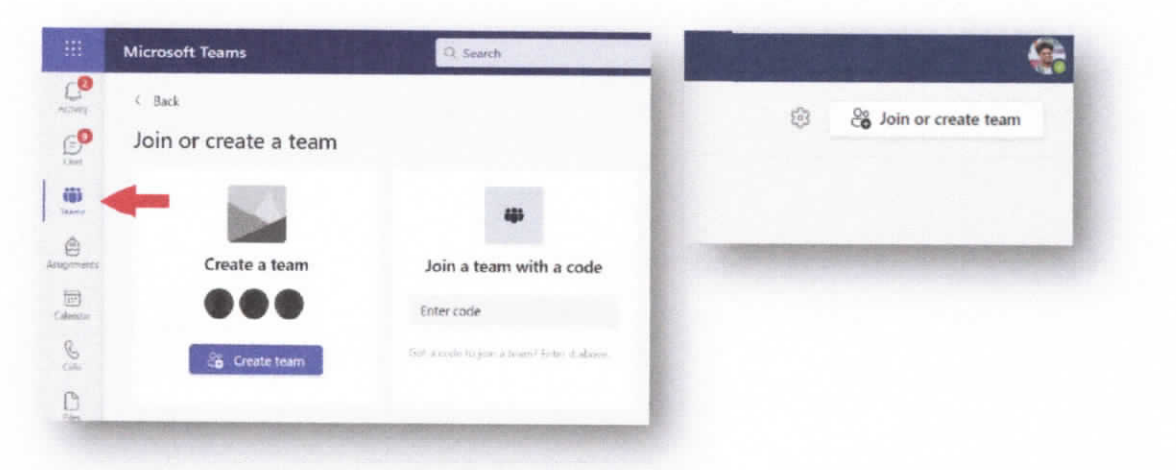

STEP 3: Piliin ang team type "Other" at lagyan ng wastong detalye ang iyong Team bago i-confirm.

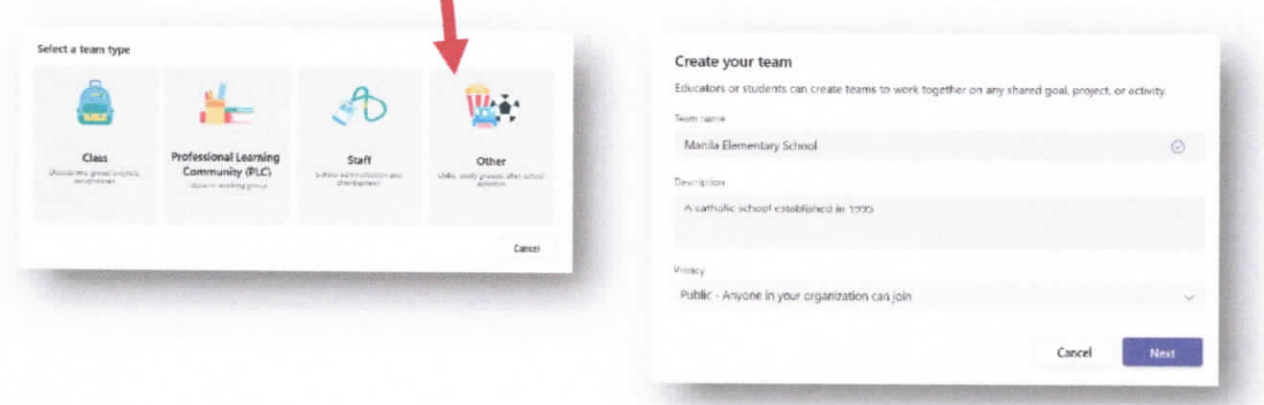

STEP 4: 1-click ang "..." at ang "Manage team." Pumunta sa settings at sa "Team code" upang makuha ang join code. Ibahagi ang Team code na ito sa ating mag-aaral upang makasali.

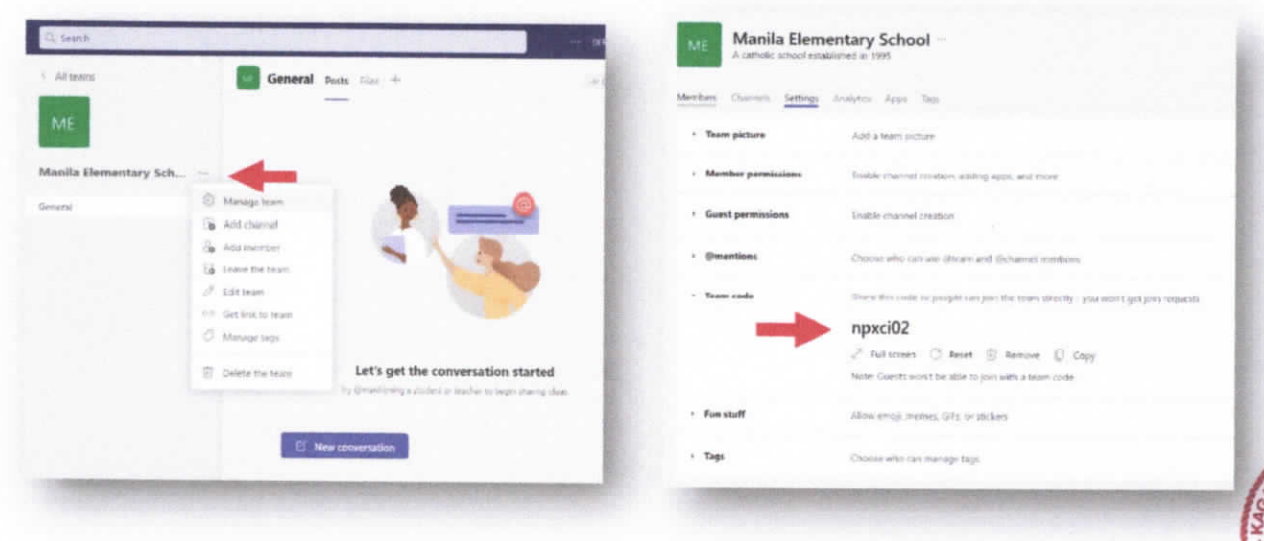

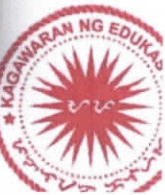

## Appendix B - 0365 Activation Instructions (To be communicated to learners, parents / guardians)

STEP 1: Hintayin na ibigay ng inyong paaralan ang iyong Microsoft 365 account. Sa iyong pagtanggap, pumunta sa office.com at mag log-in gamit ang inyong username at password.

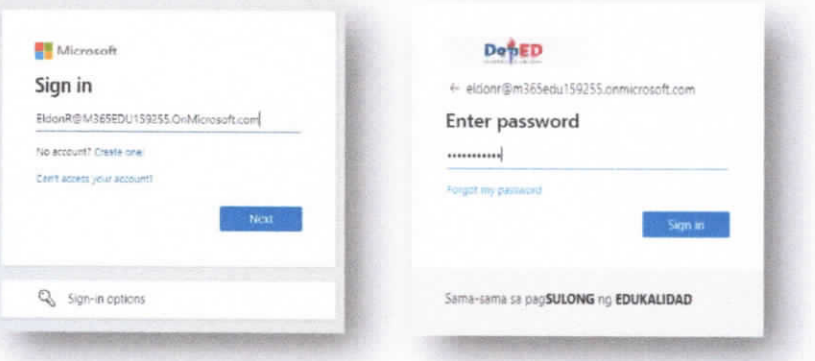

STEP 2: Palitan ang iyong temporary password at i-confirm ito.

 $\sim 10^{-10}$ 

STEP 3: I-rehistro ang iyong mobile number o personal na email address. Maari rin tayong maglagay ng Security Questions. I-confirm at maaari nang gamitin ang iyong account.

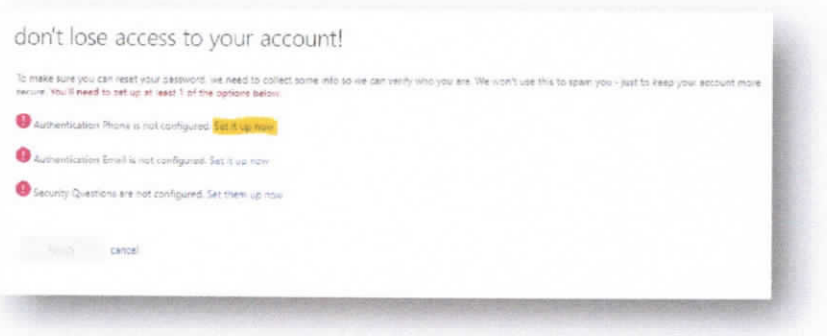

STEP 4: Maaari na natin makuha ang Microsoft 365 apps tulad ng Word, Excel, PowerPoint at Teams gamit ang iyong account! Pumunta sa office.com at i-click ang "Install Office" upang simulan ang pag-download.

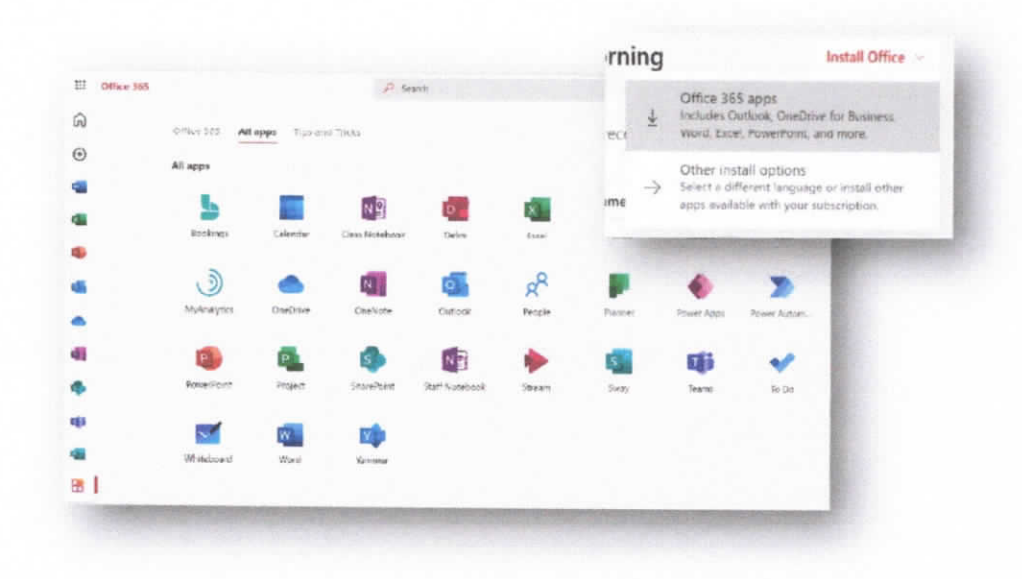

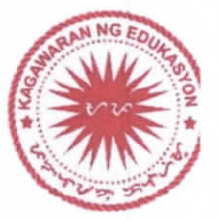

# Appendix C - Joining Their School's Team (To be communicated to learners, parents / guardians)

 $\sim 30~P$ 

 $\lambda$ 

STEP 1: Mag log-in sa teams.microsoft.com.

Local Police

STEP 2: Pumunta sa "Teams" at i-click ang "join or create Team."

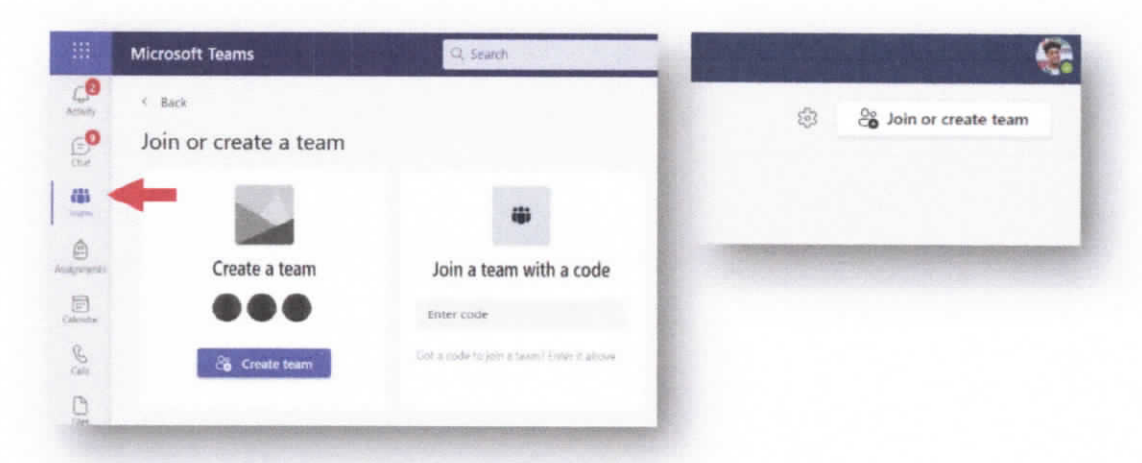

STEP 3: Ilagay ang join code na ibinigay ng paaralan upang makasali.

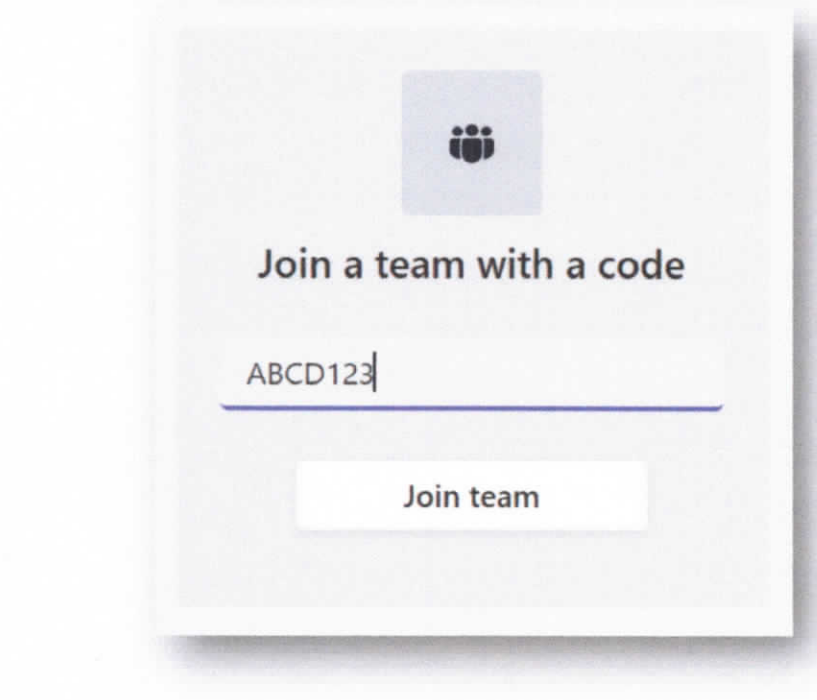

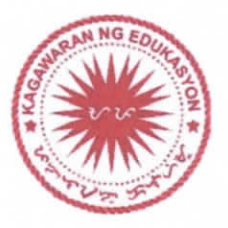

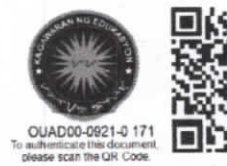